*(Continued from Listen to Message…)* +Restart at Activity Menu +Undelete +Replay from beginning +Print a fax\* +Mark msg as unread +Rewind +Pause / Start playing +Disconnect Listen to message Respond to/Forward msg Delete Save and skip to next msg +Replay header Voice messages Fax messages Email messages **Get Messages** Enter destination Finish addressing +List all recipients +Name addressing +Delete previous entry +Add mailing list +Send and restart at Activity Menu +Disconnect **Address Message** Approve for sending Edit message **Record Message** Recording /After recording Playback Approve +Rewind +Pause / Start playing +Delete +Replay last 5 seconds +Advance 5 seconds +Play message slower +Play message faster +Restart at activity menu +Disconnect **Edit Message Message Type\*** Call sender Reply Forward with comment Record a new message Reply all recipients +Send and restart at Activity Menu +Return to Get Messages menu +Disconnect **Respond / Forward Message 1 2 3** Go to **Record Message 1 3 \* # 0 2 3** Send Hear list of options Send and restart at Activity Menu **Disconnect** +Make message Private +Make message Priority +Schedule Future Delivery +Send **# 0 7 \* 9 \*\* 1 2 3 # Finish Addressing** Respond to / Forward message Delete Save and skip to next message +Replay header +Replay last 5 seconds +Advance 5 seconds +Replay previous msg segment +Advance to next msg segment +Play message slower +Play message faster **3 2 5 6 5 \* 6 \* 8 9 1 3 \* # Listen to Message 3 3 \* 5 6 8 9 \* 7 3 2 # 2 1 \* <sup>9</sup> \* # Number, then # 2 \* 3 \* 5 \* 7 \* 9 \*\* <sup>1</sup> \* # 1** Personal options Messaging options Automated attendant options Record your standard greeting Record your busy greeting\* Record your out-of-office greeting\* **1 2 3 4 5 6** Record a name for a sponsored mailbox Change a personal distribution list Change message forwarding\* Change message presentation order Change call screening\* Change call blocking\* Change extension-specific processing\* Change diverted call processing\* **1 2 3 4 Messaging Options Automated Attendant Options User Options (PhoneManager™) 2 3 4 5** *The plus (+) sign indicates an*  + *option only presented when pressing \*4 for help.* **Activity Menu 1 2 5** Record and send messages Get messages **Basic Commands** The Basic commands can be dialed anywhere in this menu. Help Restart at Activity Menu Transfer Out **Disconnect \* 4 \* 7 \* 8 \* 9 \* PhoneManagerTM** Change user options **Audix Emulation** Change immediate message notification\* Change daily message reminder\* Record personal greeting Change security code Record your name Record an announcement for a mailbox you sponsor Change language\* Change SMS notification\* Busy greeting\* Standard greeting Out-of-office greeting\* Availability greeting\* **Personal Options Record Personal Greetings 1 2 3 4** *\* Depending on how your MiCollab AM system is set up, this command may not be available. Please consult your system administrator for additional information.* **9 \*\* 2 3 1 \* \* 1 \* 0 \* 7 \*\*<sup>8</sup> 1 2 3 4 5 6 7 8 4 5 0 1 2 9 \*\* # 7\***

Your organization's new MiCollab Advanced Messaging (MiCollab AM) unified messaging system is designed to provide you with the same convenient access to your voice, fax, and email messages whether you are at your desk or calling in over the telephone. When you call in, the Avaya® Intuity $^{TM}$ AUDIX® emulation saves you the effort of relearning most of the keystroke commands you use to send, retrieve, and manage messages.

# 

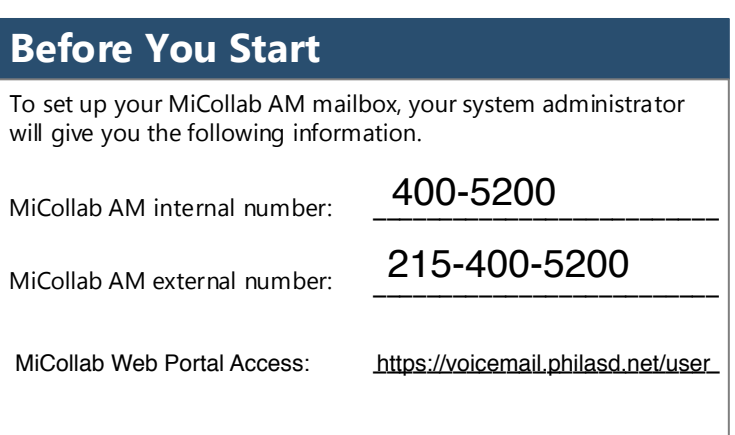

Your system administrator may also give you a default security code to use when you log on to MiCollab AM for the first time.

# **Gaining Access to Your Mailbox**

Follow these simple steps to start using MiCollab AM.

- 1. Call the MiCollab AM internal or external number.
- 2. If necessary, press the key for triggering a subscriber log on  $(detault = #).$
- 3. If prompted, enter your subscriber mailbox number.
- 4. Enter your security code (or the default code, if your administrator has given you one).

### **Welcome! Performing Common Tasks**

If you are looking for a quick hint on how to perform a specific task, here is the list of the shortcut commands. \* Depending on how your MiCollab AM system is set up, this command may not be available. Please consult your system administrator for additional information.

**# 1**

**\* 1**

**\* 2**

**\* 3 # #**

#### **After Recording & Addressing Message**

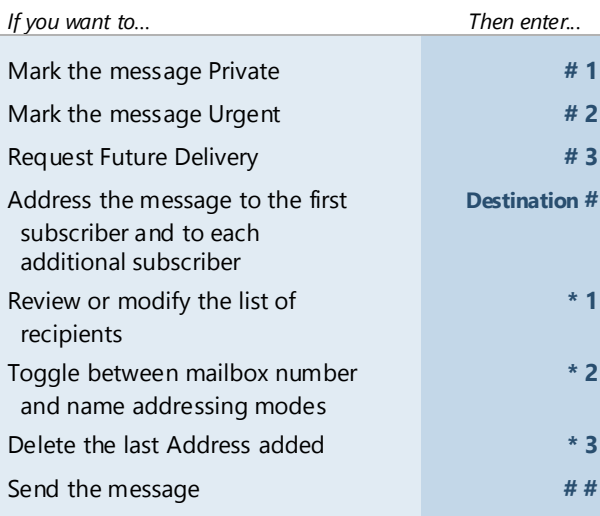

## **After Listening to Message**

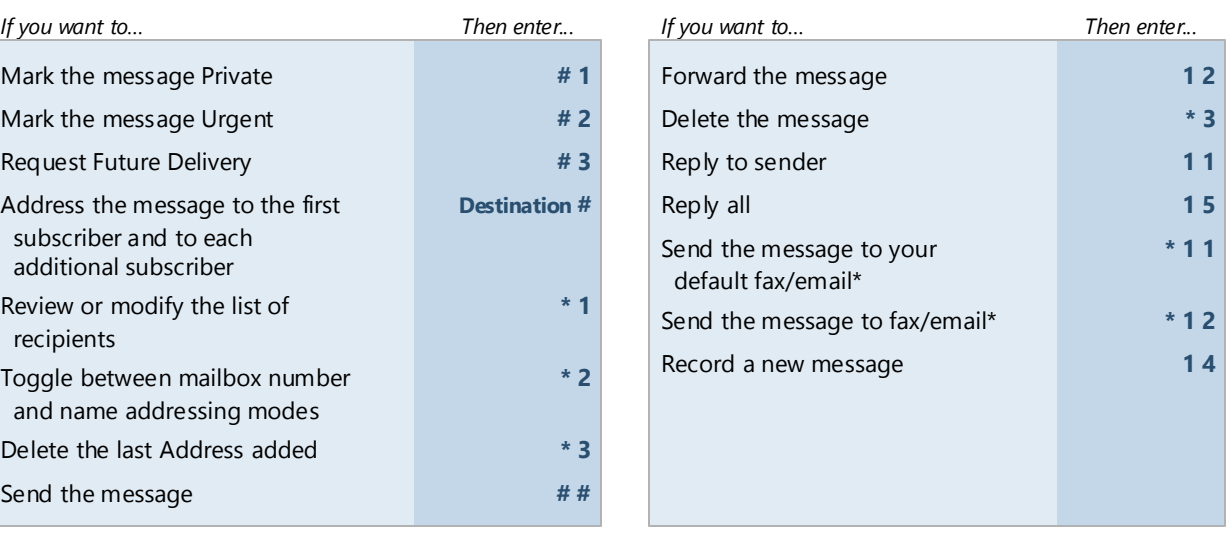

#### **Changing Your Mailbox Options**

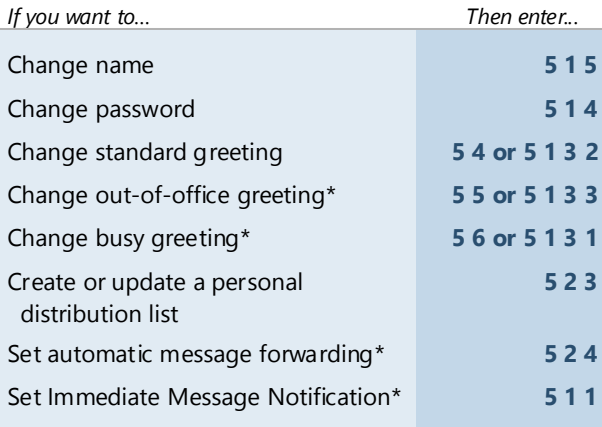

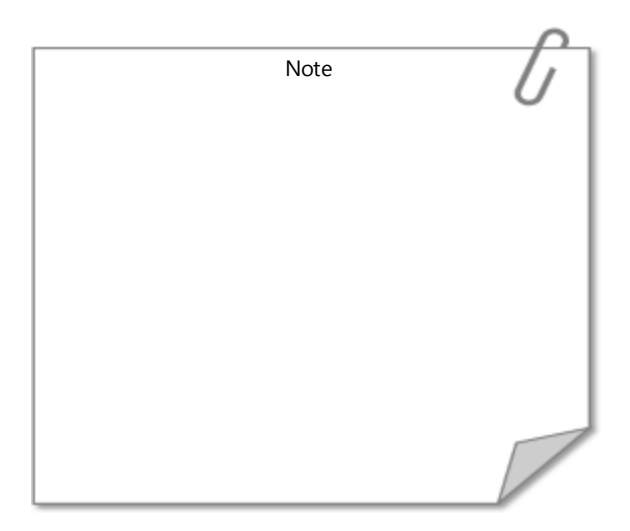

© Copyright 2019, Mitel Networks Corporation. All Rights Reserved. The information contained in this document is believed to be accurate in all respects but is not warranted by Mitel NetworksTM Corporation (MITEL®). Mitel warranty of any kind with regards to this material, including, but not limited to, the implied warranties of merchantability and fitness for a particular purpose. The information is subject to change without notice and sho any way as a commitment by Mitel or any of its affiliates or subsidiaries. Mitel and its affiliates and subsidiaries and subsidiaries and subsidiaries assume no responsibility for any errors or omissions in this document. to incorporate such changes. No part of this document can be reproduced or transmitted in any form or by any means - electronic or mechanical - for any purpose without written permission from Mitel Networks Corporation.